SNTP Configuration Commands

# **Table of Contents**

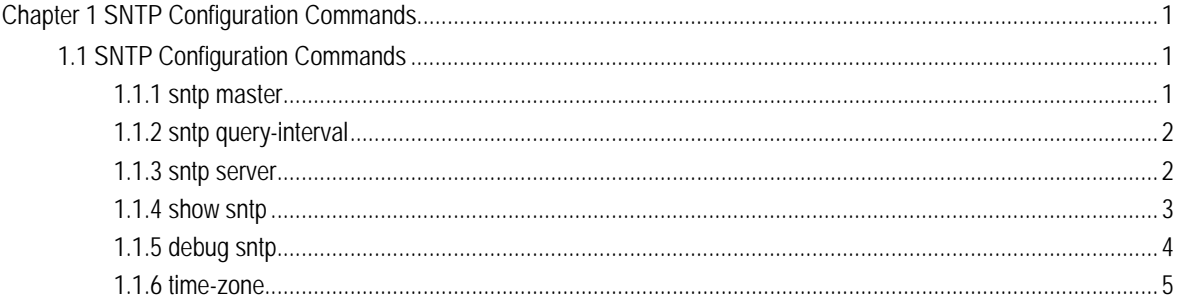

# <span id="page-2-0"></span>**Chapter 1 SNTP Configuration Commands**

# 1.1 SNTP Configuration Commands

The SNTP configuration commands include:

- **•** sntp master
- sntp query-interval
- $\bullet$  sntp server
- show sntp
- debug sntp
- time-zone

# 1.1.1 sntp master

To set the grade of the local clock, run sntp master *num*; to resume its default settings, run no sntp master.

sntp master *num*

no sntp master

#### Parameter

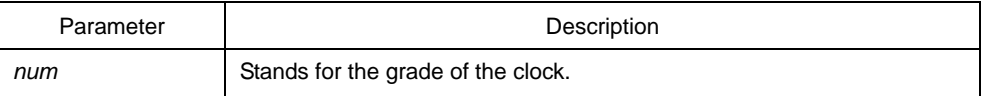

#### Default value

The default grade of the local clock is 1 and it is enabled.

#### Command mode

Global configuration mode

#### **Instruction**

None

#### <span id="page-3-0"></span>Example

Switch\_config#sntp master 5

Related command

sntp server

# 1.1.2 sntp query-interval

To set the interval for SNTP to trigger the SNTP query, run sntp query-interval *time*. To cancel this settings, run no sntp query-interval.

sntp query-interval *time* 

no sntp query-interval

#### Parameter

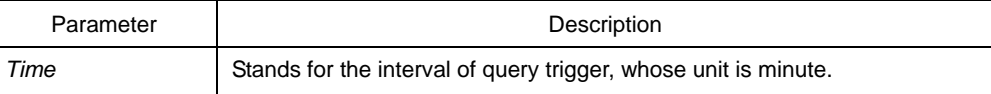

#### Default value

The default value is 1, meaning a query will be triggered every minute.

#### Command mode

Global configuration mode

#### Instruction

The value of the **time** parameter ranges from 1 to 1440 minutes.

#### Example

Switch\_config#sntp query-interval 5

### 1.1.3 sntp server

To set the address of the SNTP server, run sntp server *address version*.

sntp server *address version*

no sntp server *address*

#### <span id="page-4-0"></span>Parameter

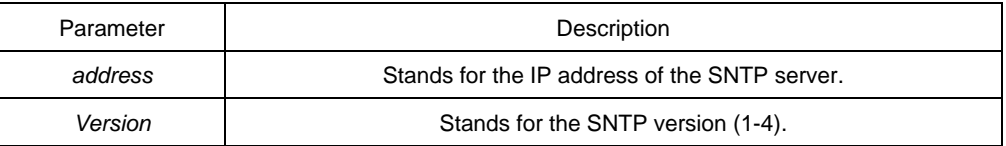

#### Default value

none

#### Command mode

Global configuration mode

## Instruction

You can set one address or multiple addresses for the SNTP server. In the default settings there is no SNTP server.

#### Example

Switch\_config#sntp server 1.1.1.1 4

Related command

None

# 1.1.4 show sntp

To display the related information about SNTP, run the following command:

Show sntp

#### Parameter

None

## Default value

None

# Command mode

EXEC

#### <span id="page-5-0"></span>Instruction

This command is used to display the current state of SNTP.

# Example

Switch\_config#show sntp Master Mode: Yes Master Clock Stratum: 1 Debug Mode: Off Client Status: idle Interval to Query SNTP Server: 1 (minutes) Configured SNTP Server List: IP: 1.1.1.1 Version: 4 Status: Off The local time (UTC): Date: 2011.6.23 Time: 21.26.33

#### 1.1.5 debug sntp

To enable SNTP debugging, run debug sntp; to cancel SNTP debugging, run no debug sntp.

Debug sntp

no debug sntp

#### Parameter

None

#### Default value

None

#### Command mode

EXEC

## Instruction

According to the information exported by the command, you can check the whole process of SNTP.

#### Example

None

# <span id="page-6-0"></span>1.1.6 time-zone

To open the time zone, run time-zone *name offset-hour offset-minute*; to close the time zone, run no time-zone.

time-zone *name offset-hour offset-minute*

no time-zone

#### Parameter

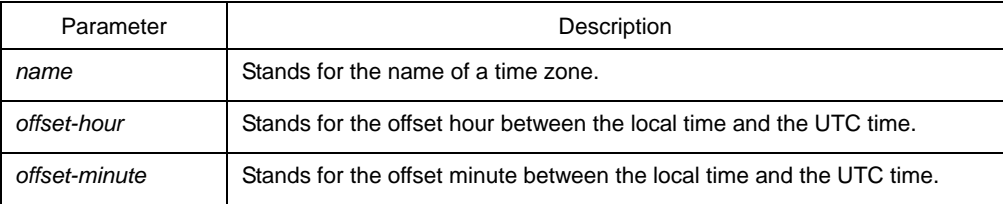

# Default value

None

#### Command mode

Global configuration mode

# Instruction

This command can be used to transfer the UTC time to the local time.

#### Example

Switch\_config#time-zone london 0